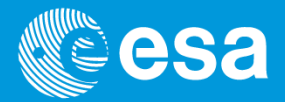

# **A set of Software Tools supporting EO satellites: Instrument Swath and Visualization**

M. Zundo, M. Piñol Solé European Space Agency – ESTEC – The Netherlands

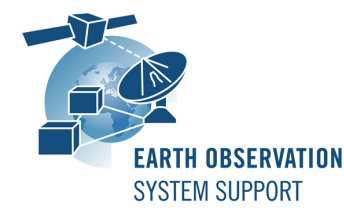

#### **Introduction**

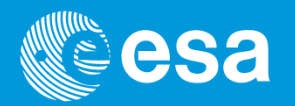

A set of software applications are freely available to the ESA Earth Observation community:

- For mission analysis activities related to instrument swath coverage over regions of interest and ground station contact
	- $\checkmark$  The Earth Observation Swath and Orbit Visualization software (**ESOV NG**)
	- $\checkmark$  The Earth Observation Mission Evaluation and Representation software (**EOMER**)
- For display of 3D high-resolution satellite mission scenarios
	- $\checkmark$  The Satellite Mission Editor & Player software (**SAMIEdit**)

# **Mission Planning Applications: ESOV NG vs EOMER**

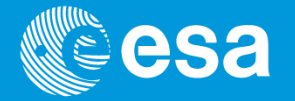

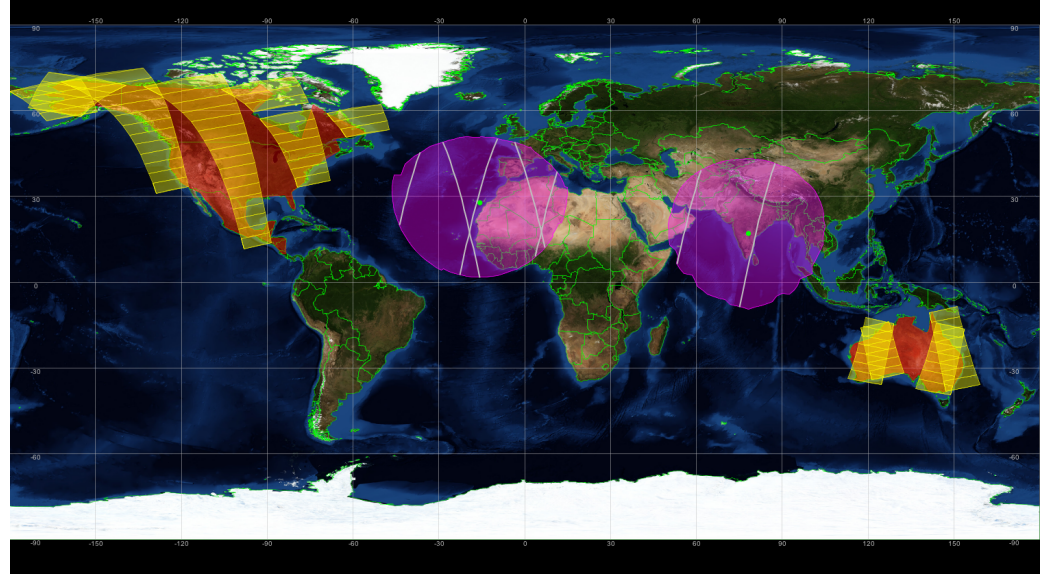

### EOMER (2D/3D Earth map)

- Multi-mission application making use of SatX and GanttX components
- Tailored to pre-defined ESA EO missions
- Windows

#### ESOV NG (2D Earth map)

- Application using orbit, swath and visibility capabilities from EO CFI SW libraries
- Tailored to pre-defined ESA EO missions + user-defined satellites
- Linux, Mac OS X, Windows

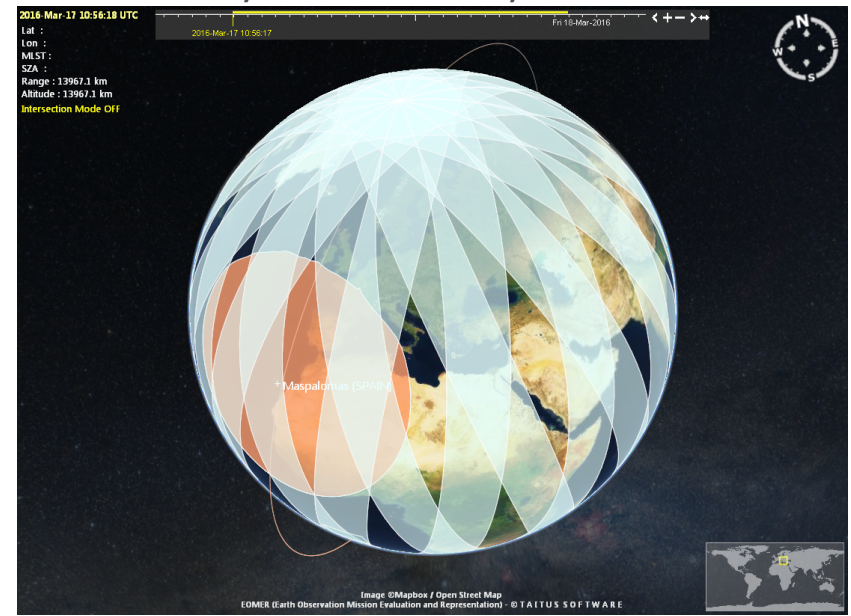

# **ESOVNG & EOMER: Overview**

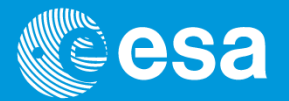

Both ESOV NG and EOMER allow the user to visualize:

- Orbit ground-tracks
	- $\checkmark$  Using EO ground segment standard orbit files
		- **Orbit Scenario File (ORBSCT)**
		- **Predicted Orbit File (ORBPRE, ORBLPR)**
		- **Restituted Orbit File (ORBRES)**
- Instrument swaths
- Ground station visibility area
- Regions of interest (ROI)
	- Regions can be defined with embedded zone editors

## **ESOV NG & EOMER: Common Features**

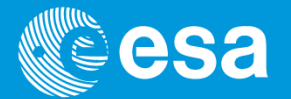

Both ESOV NG and EOMER allow the user to calculate:

- When an instrument swath overlaps with a given region of interest
- Time of overpass over a given ground point of interest (e.g. transponder location)
- Ground station visibility passes
- Sun zenith angle constraints applied to instrument swaths

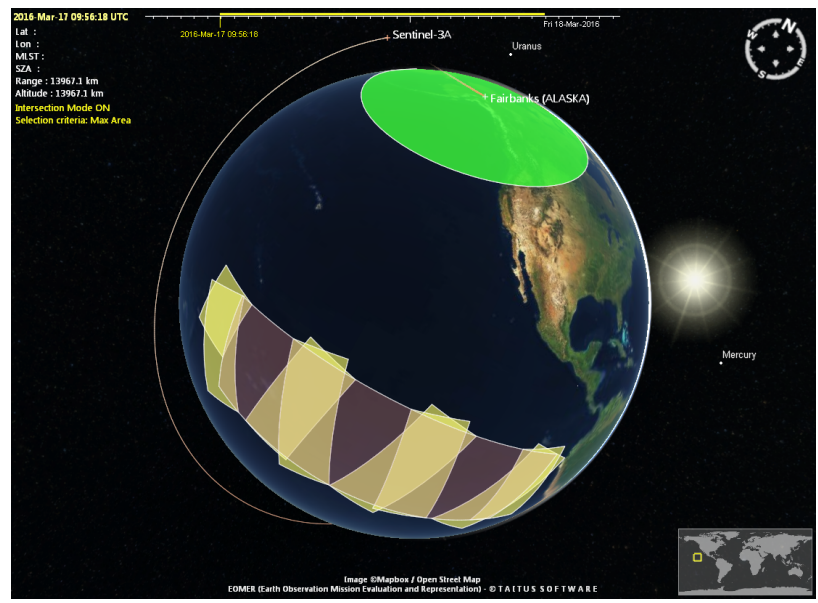

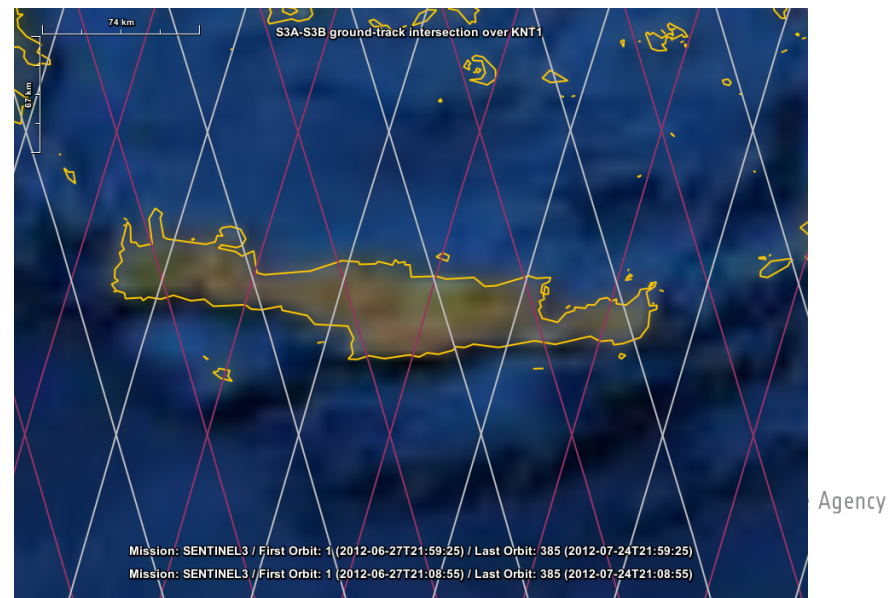

# **ESOV NG Specific Features**

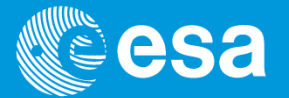

European Space Agency

In addition, ESOV NG provides the following features:

• Calculation of visibility time segments between a LEO satellite and a Data Relay Satellite in GEO orbit (e.g. communication links between Sentinel-1/2 and TDP-1,

EDRS)

• Apply logical operations to sets of time segments (e.g. instrument swath over Europe, but not in visibility of a station)

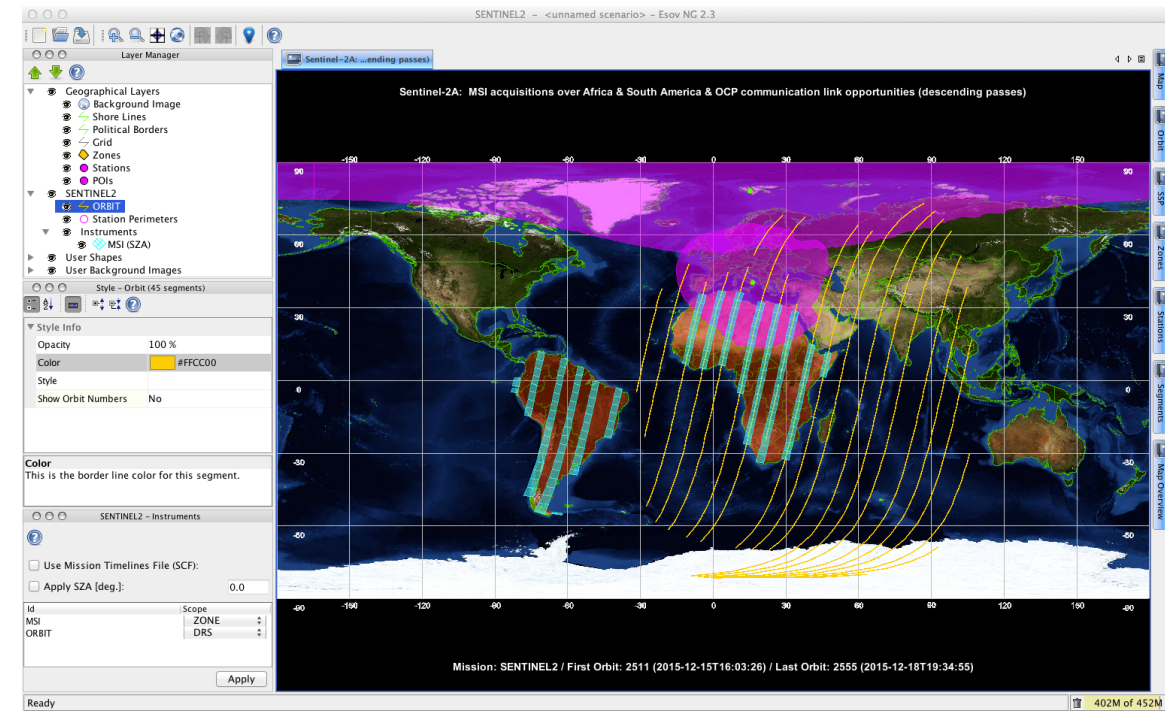

## **ESOV NG Specific Features (cont.)**

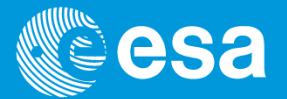

• Viewing angles from the ground station to the satellite

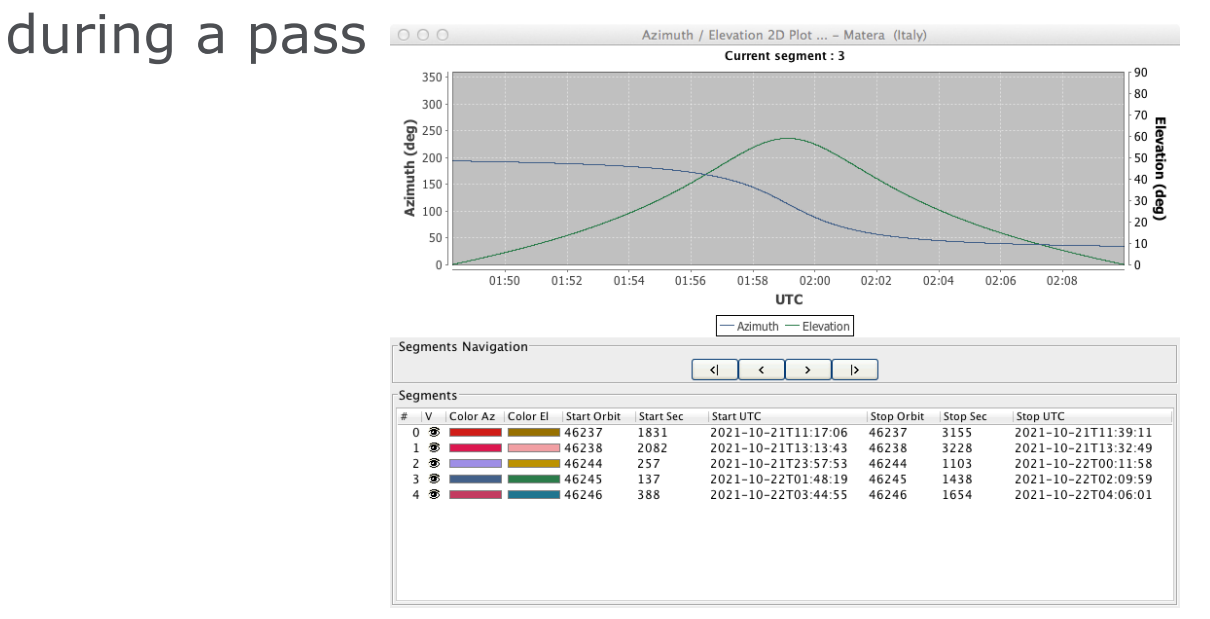

• Generation of Swath Control File (.SCF), an XML file with time segments and style settings. This format is used for exchange of timelines, allowing ESOV NG to display orbit/swath time segments calculated by external programs or to feed EOMER European Space Agency

## **EOMER Specific Features**

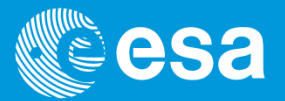

In addition, EOMER provides the following features:

- 3D Visualisation Map with various map options
- Scenario animation within user-selected time window, applying a given time factor
- Visualization and highlight of events within given time window (including GANTT representation of events)

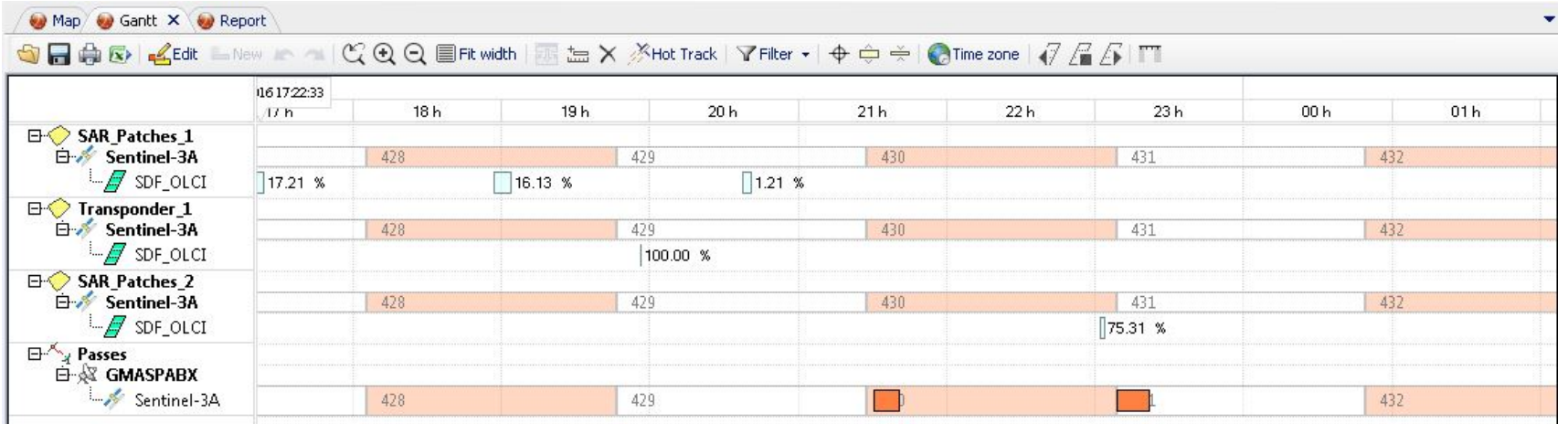

# **ESOV NG & EOMER: Mission Configuration**

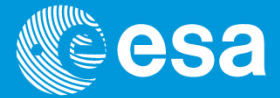

- A pre-defined set of ESA EO satellite mission configuration files are provided together with the applications
	- $\checkmark$  ESOV NG: Sentinel-1/2/3/5p/6, Cryosat-2, SMOS, Swarm, Aeolus, EarthCARE, Seosat, MetOp-SG, SAT\_EXAMPLE (dummy satellite, starting point to create an user-defined mission)
	- $\checkmark$  EOMER: Sentinel-1/2/3/5p, MetOp-SG, Aeolus, Biomass
- The ESOV NG / EOMER Helpdesk provides support to define ad-hoc mission files (e.g. for orbit and instrument swaths) to be incorporated as user-customized mission data files

# **ESOV NG vs EOMER: : Import & Export File Formats**

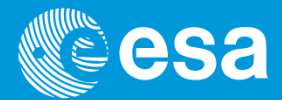

#### Import / Export File Formats

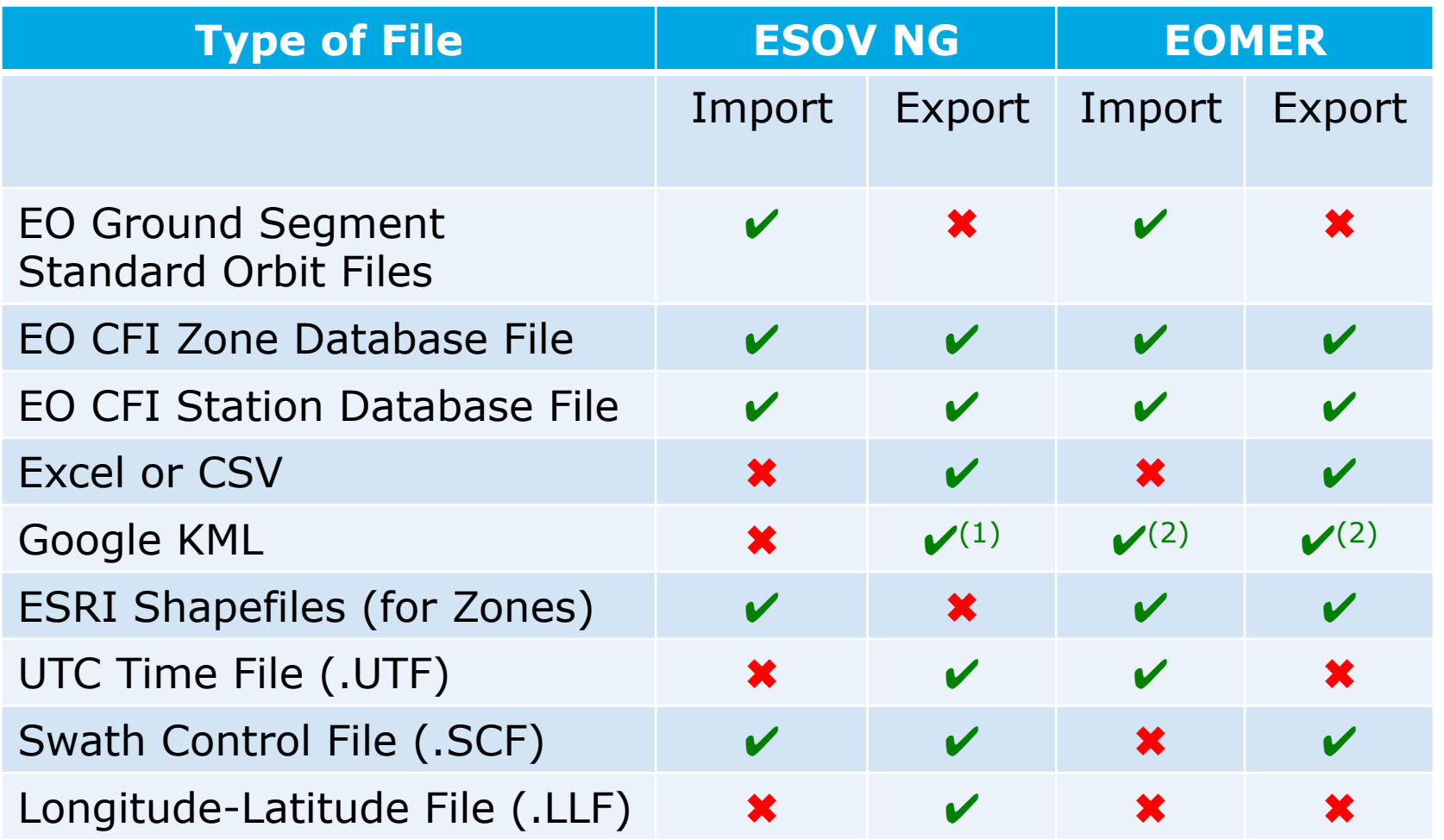

(1) Only for swath segments (2) Only for zones

# **High-Resolution 2D/3D Application: SAMIEdit**

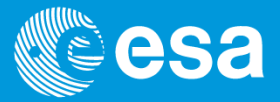

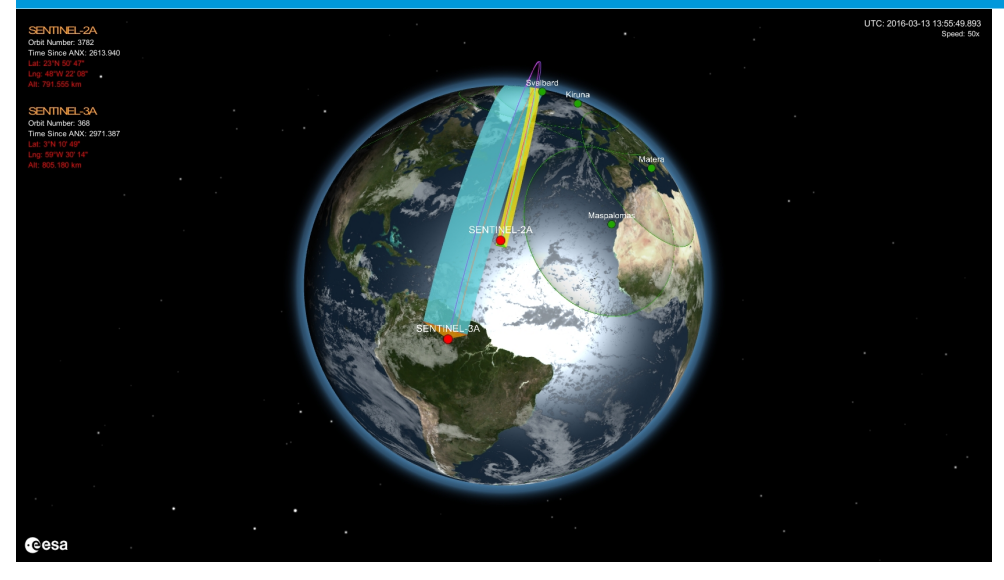

- Tailored to pre-defined ESA the EO CFI SW libraries EO missions
- $\checkmark$  Sentinel 1/2/3/5p
- ü Swarm, SMOS, Cryosat-2, Aeolus, EarthCARE
- Desktop: Mac OS X, Windows
- Mobile: iPad version (available in AppStore)

#### SAMIEdit

- Application which displays stunning high-definition 3D and 2D real time animation and simulations of ESA Earth Observation satellites
- The satellite position, attitude and swath footprint are obtained from

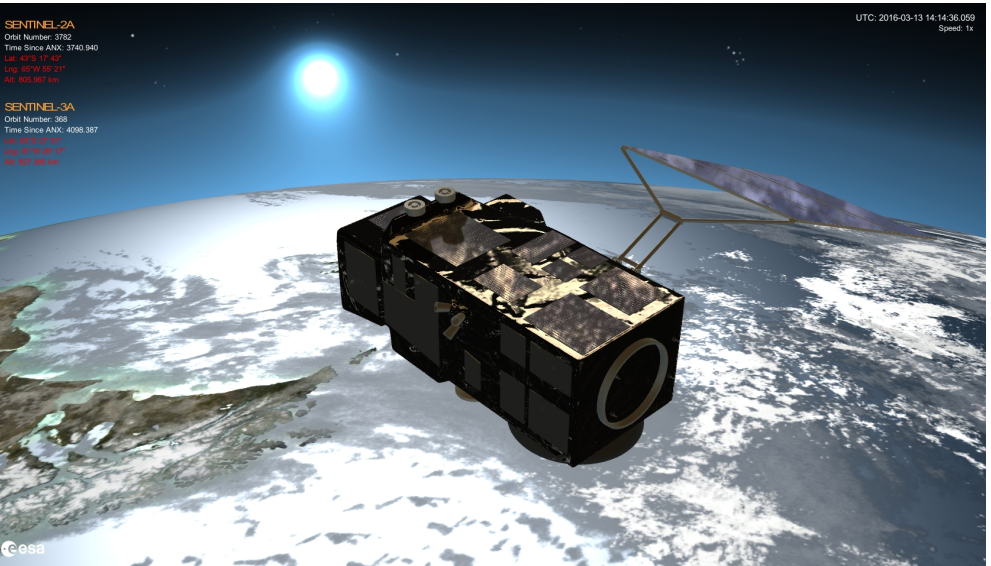

#### **SAMIEdit Overview**

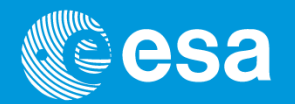

- SAMIEdit displays the following elements of a mission scenario:
	- Orbit tracks, orbit ground-tracks and footprints (swath) of the instruments on-board
	- $\checkmark$  The event of entering/exiting the area of visibility between the satellite and the ground stations
	- $\checkmark$  Moving parts deployments, like solar arrays and antenna and thruster firing
- With the editing capabilities of SAMIEdit it is possible to:
	- $\checkmark$  Drive various camera views (camera attached to the Earth or to the Satellite,…)
	- $\checkmark$  Select textures for the Earth's surface
	- $\checkmark$  Enable/disable display of instrument swaths
	- $\checkmark$  Make active/inactive a given ground station

#### **SAMIEdit Features**

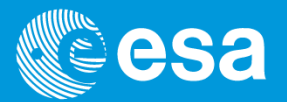

- It is possible to run a simulation and give the user control over time simulation parameters:
	- $\checkmark$  Play/Pause, Speed factor
	- $\checkmark$  Set simulation start/stop time
	- $\checkmark$  Real-Time simulation mode (set to UTC time)
	- $\checkmark$  Run in endless loop mode
- The user can generate standalone animation for kiosk type application and export the result in HD video or as series of snapshots

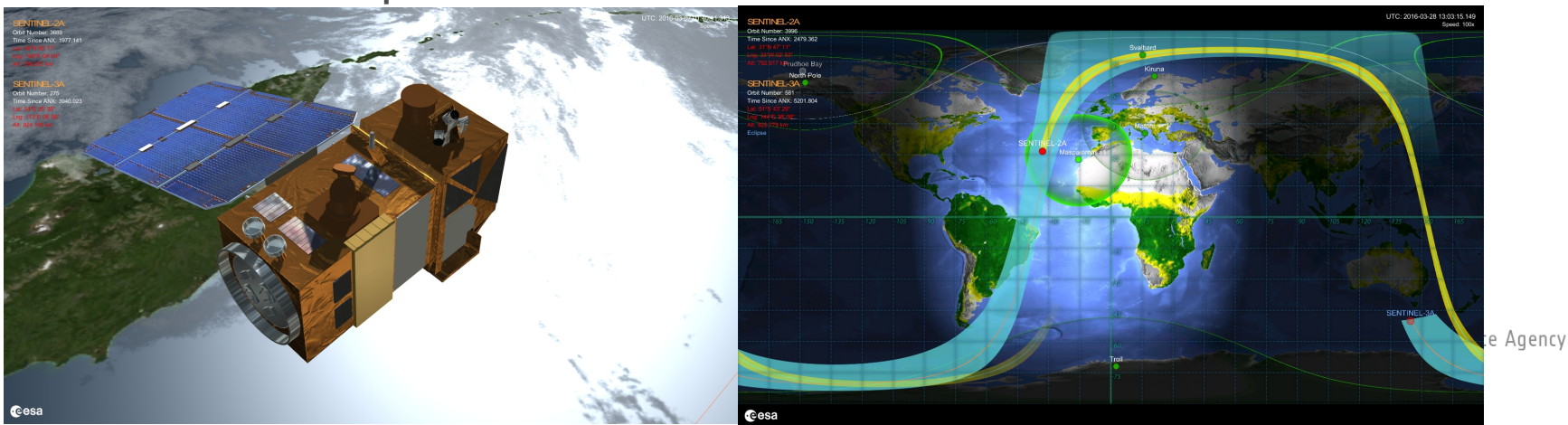

# **EO Software Tools: Download & User Support**

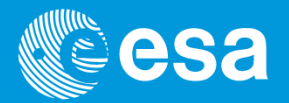

- Software and documentation available in the System Support Division Website: **http://eop-cfi.esa.int**
- For questions, suggestions or technical support, please contact the user support helpdesk at:
	- $V$  ESOV NG & EOMER
		- § **esov@eopp.esa.int**
	- $\checkmark$  SAMIEdit
		- § **sami@eopp.esa.int**

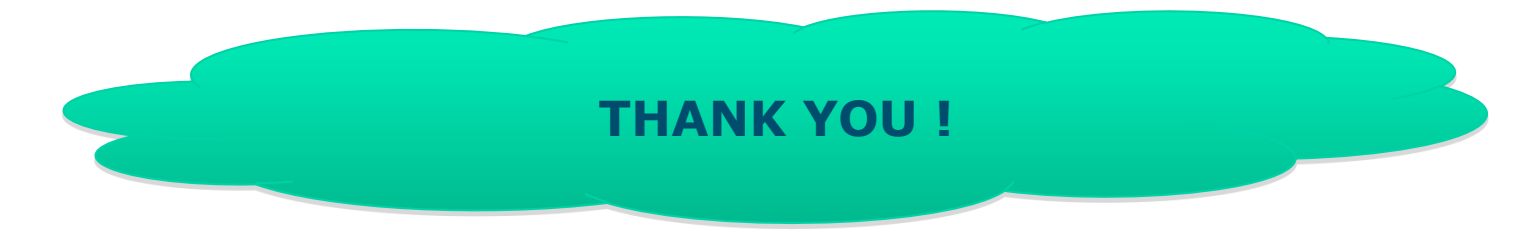